# **Summary count by month with COUNTIFS**

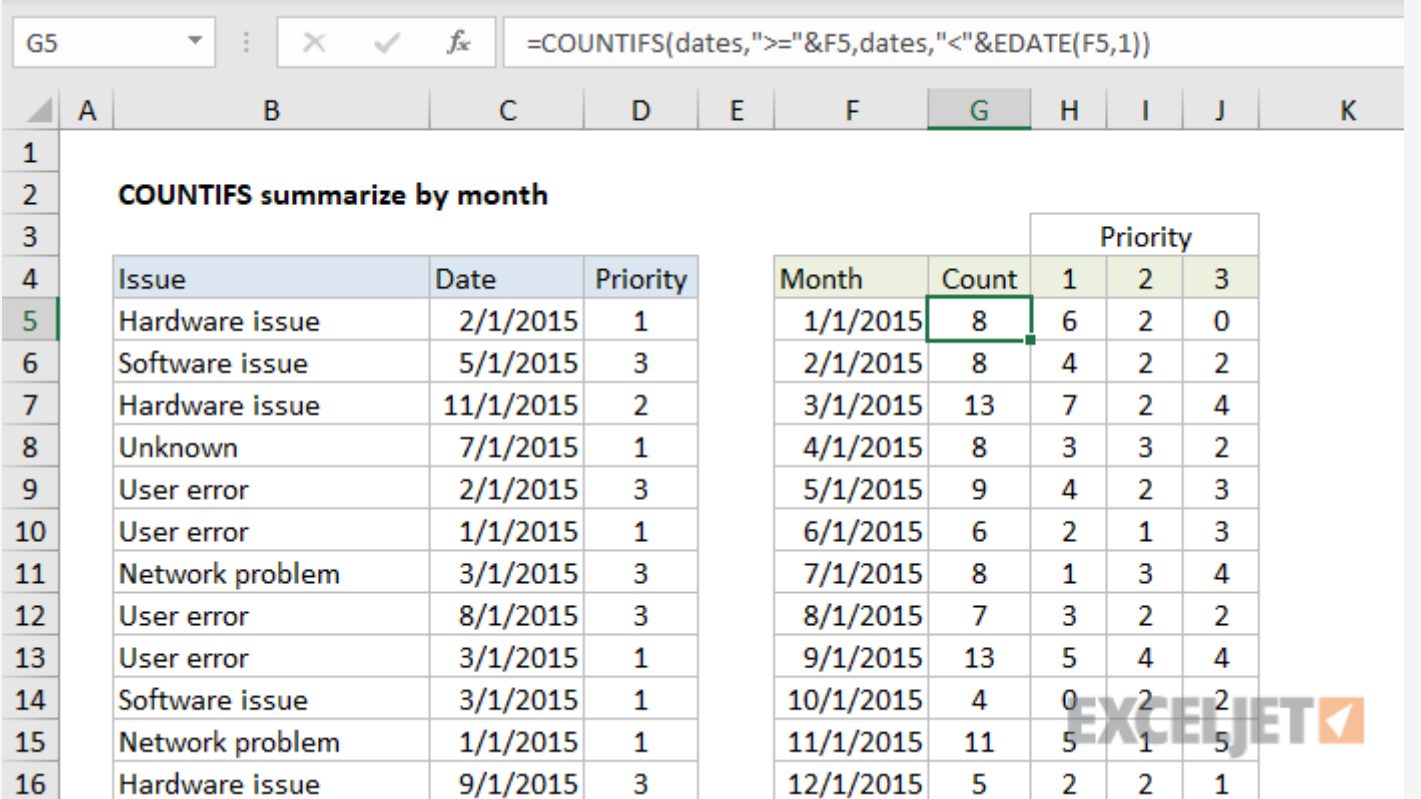

# Generic formula

= [COUNTIFS\(](https://exceljet.net/excel-functions/excel-countifs-function)dates,">=" & A1,dates,"<" & [EDATE\(](https://exceljet.net/excel-functions/excel-edate-function)A1,1))

### Summary

To create a summary count by month, you can use the COUNTIFS function and the EDATE function with two criteria. In the example shown, the formula in G5 is:

```
= COUNTIFS(dates,">=" & F5,dates,"<" & EDATE(F5,1))
```
## Explanation

We are using the **[COUNTIFS](https://exceljet.net/excel-functions/excel-countifs-function)** function to generate a count. The first column of the summary table (F) is a date for the first of each month in 2015. To generate a total count per month, we need to supply criteria that will isolate all the issues that appear in each month.

In this example, we have a list of 100 issues in Columns B to D. Each issue has a date and priority. We are also using the [named](https://exceljet.net/glossary/named-range) range "dates" for C5:C104 and "priorities" for D5:D105. Starting in column F, we have a summary table that shows a total count per month, followed by a total count per month per priority.

Note: if you don't want to see full dates in column F, just apply the custom date [formats](https://exceljet.net/custom-number-formats) "mmm" or "mmmm" to display the month names only.

Since we have actual dates in column F, we can construct the criteria we need using the date itself, and a second date created with the **EDATE [function](https://exceljet.net/excel-functions/excel-edate-function)**. These two criteria appear inside COUNTIFS like so:

dates,">=" & F5,dates,"<" & [EDATE](https://exceljet.net/excel-functions/excel-edate-function)(F5,1)

Roughly translated: "dates greater than or equal to the date in F5 and less than the date in F5 plus one month". This is a convenient way to generate "brackets" for each month based on a single date.

When the formula is copied down column G, COUNTIFS generates the correct count for each month.

#### **With Priority**

To generate a count by priority, we need to extend criteria. The formula in H5 is:

= [COUNTIFS\(](https://exceljet.net/excel-functions/excel-countifs-function)dates,">=" & \$F5,dates,"<" & [EDATE\(](https://exceljet.net/excel-functions/excel-edate-function)\$F5,1),priorities,H\$4)